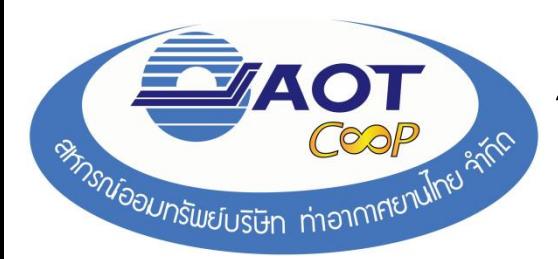

- 1. การเข้าใช้งาน พิมพ์ใบแจ้งยอดปันผล-เฉลี่ยคืนออนไลน์
	- ให้พิมพ์ h[ttp://www.aotcoop.com](http://www.aotcoop.com/) ในช่อง Address แล้วกด Enter
	- จะแสดงหน้าเว็บไซต์ของสหกรณ์
- 2. คลิกที่ **ลงทะเบียนดูข้อมูลสมาชิก** เพื่อทำการลงทะเบียน

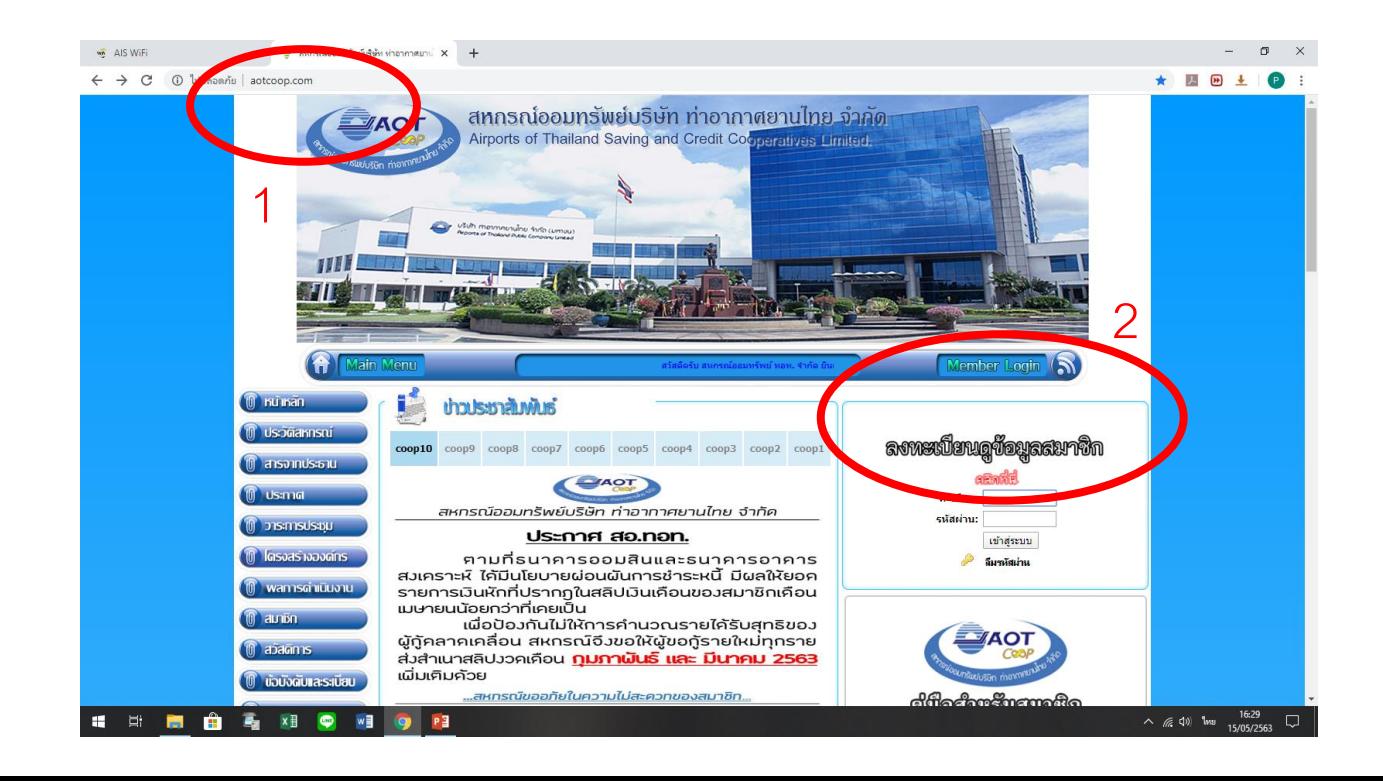

1

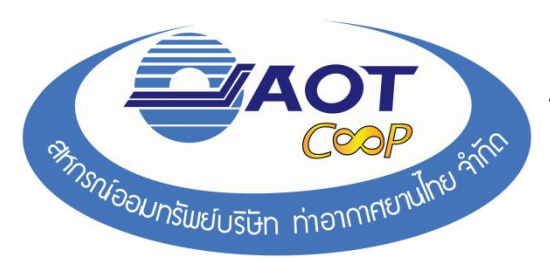

# 3. กรอกข้อมูลรายละเอียดของสมาชิกตามข้อแนะนำการใช้งาน

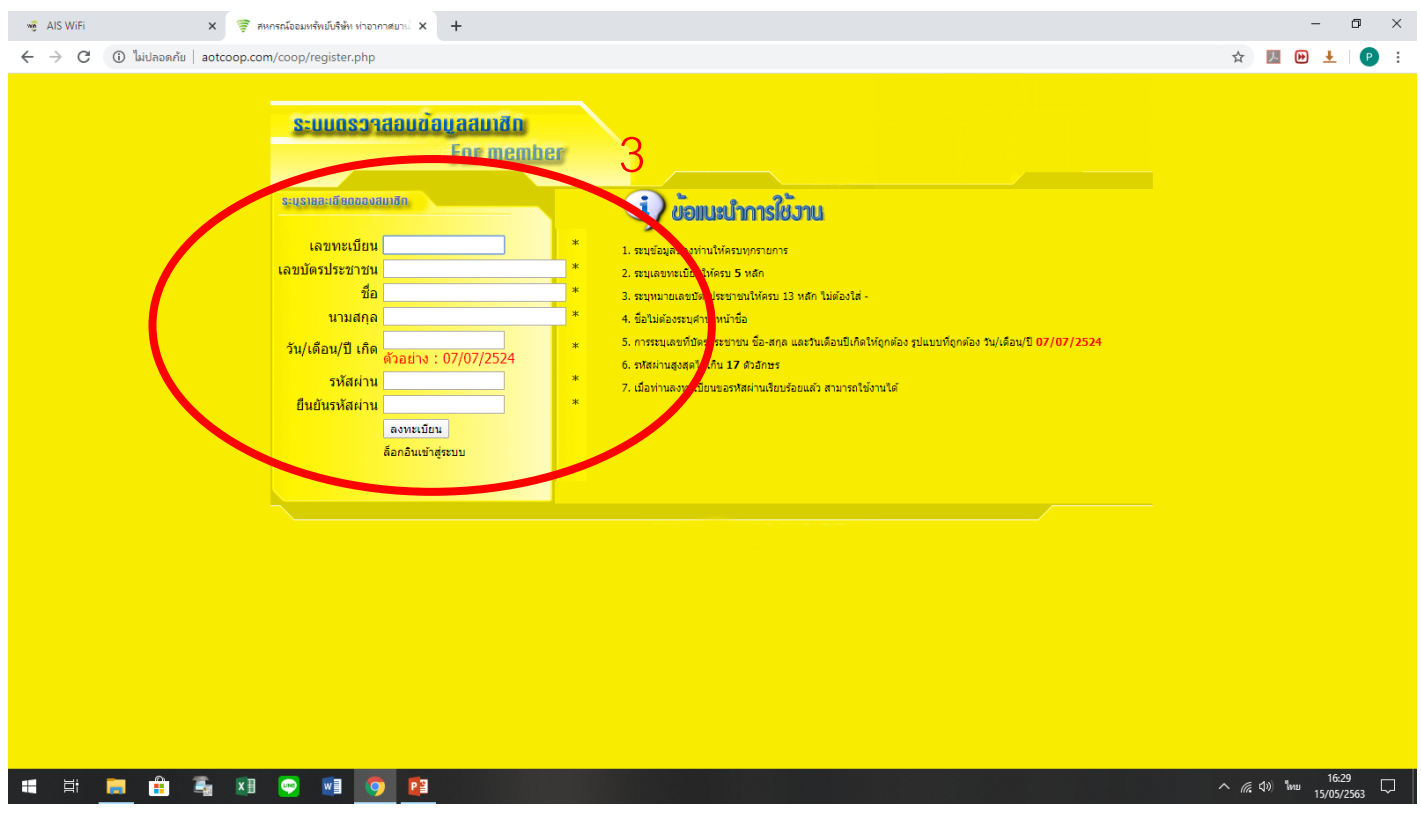

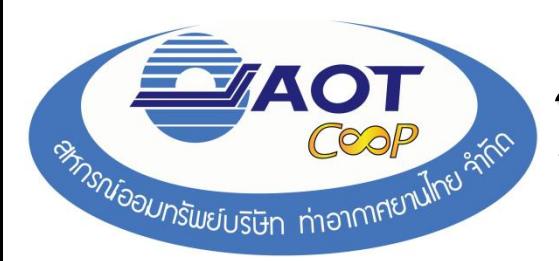

# 4. ใส่เลข *ทะเบียน* และ *รหัสผ่าน* เพื่อเข้าสู่ระบบ

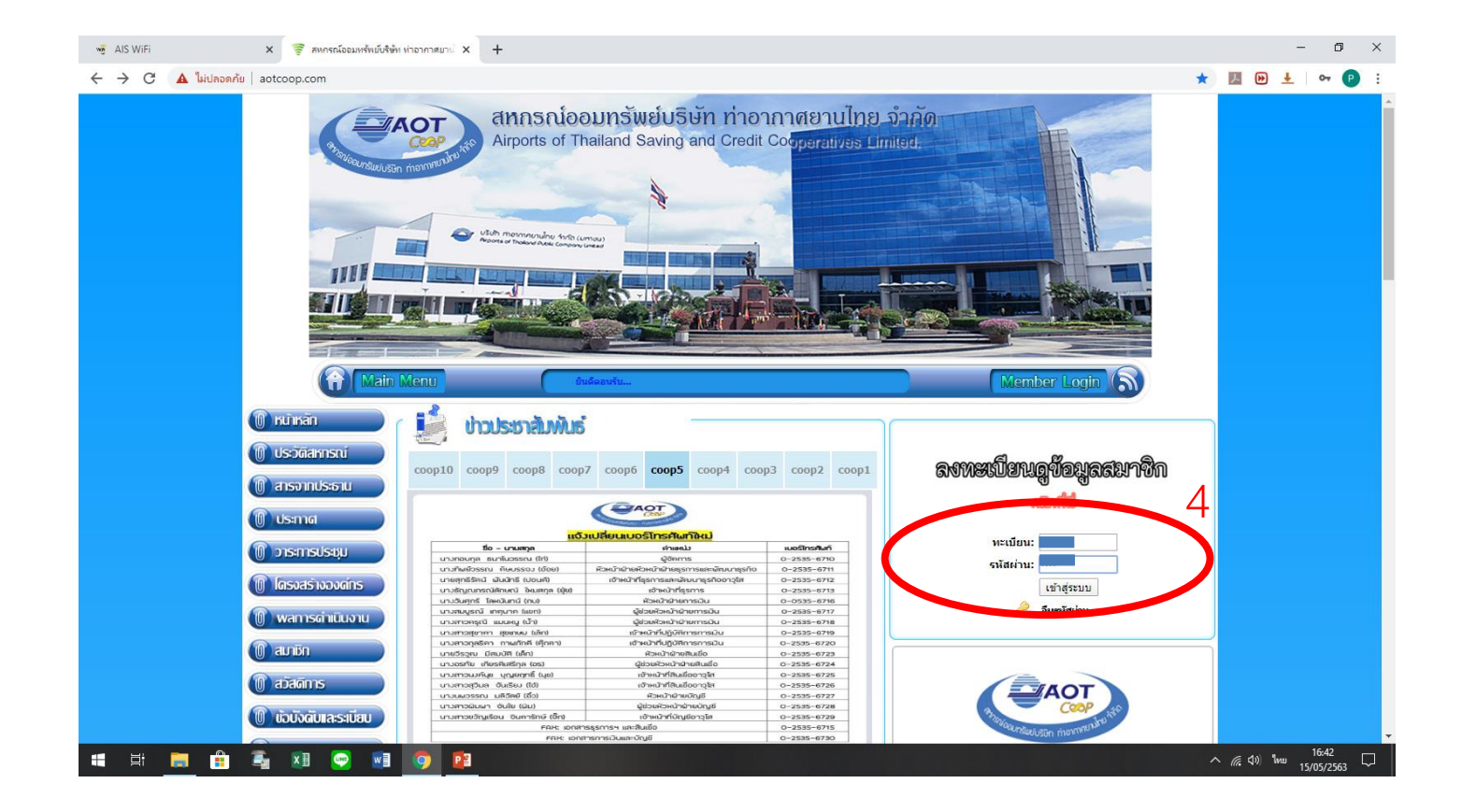

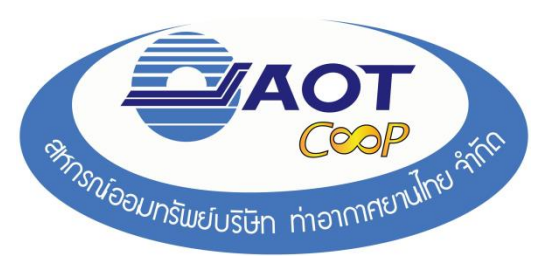

5. เมื่อเข้าระบบสำเร็จ ระบบจะแจ้งว่า ยินดีต้อนรับ!

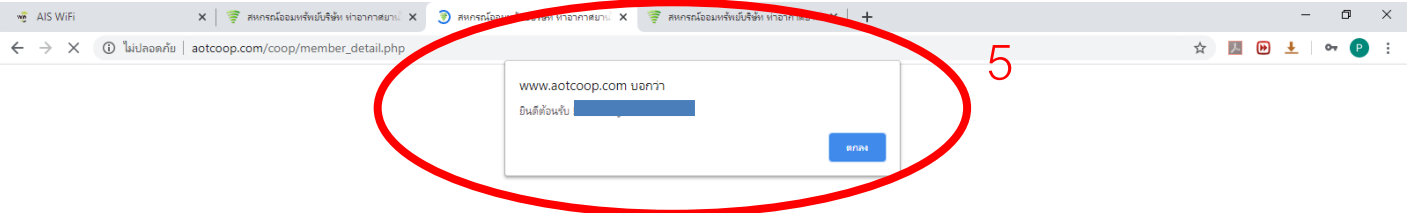

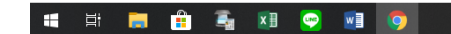

 $\land$  (6 (1) ENG 15:25  $\Box$ 

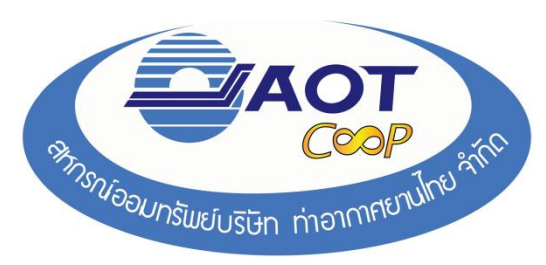

- 6. สมาชิก คลิกที่ *ปันผลเฉล ี่ยค ื น*
- 7. กด เพื่อพิมพ์ใบแจ้งยอดปันผล-เฉลี่ยคืน *(พิมพ์ได้เฉพาะ ปี 2563 เท่านัน้ )*

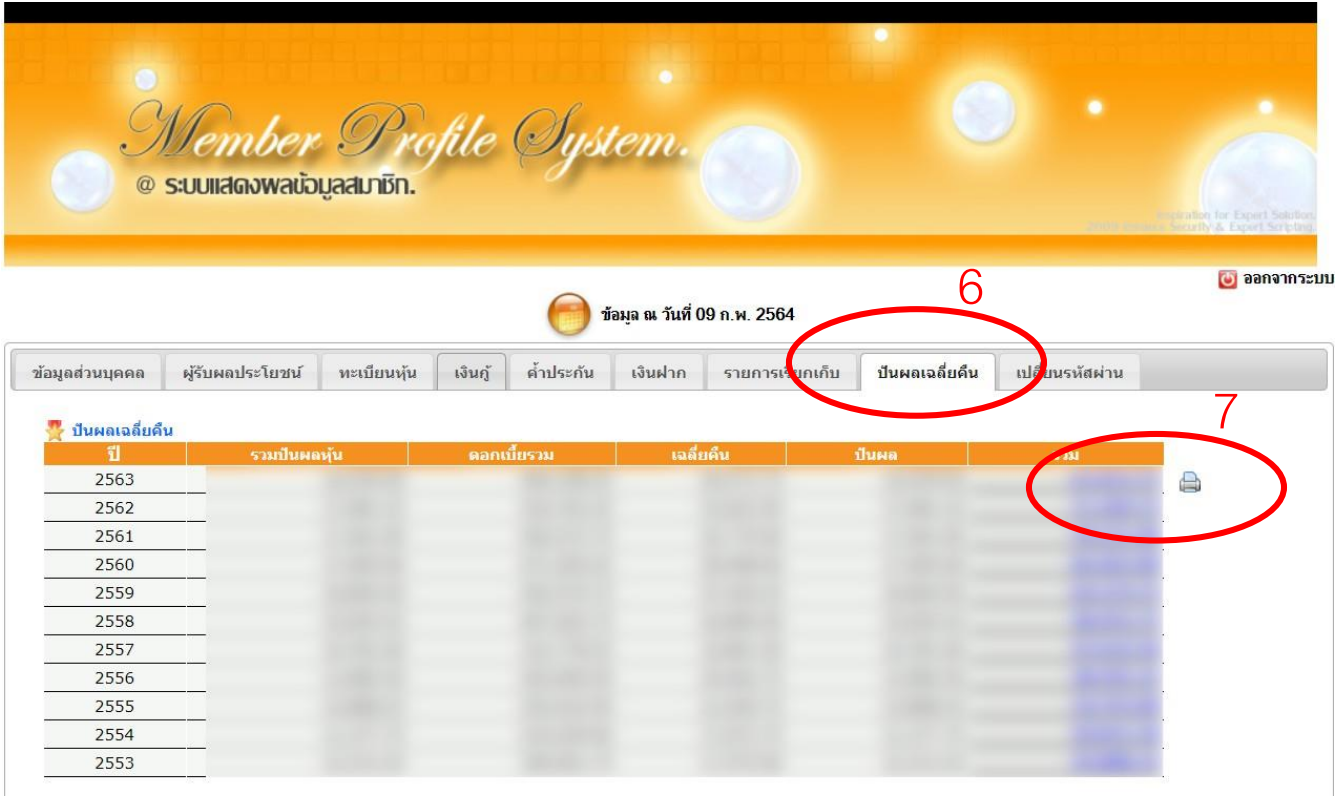

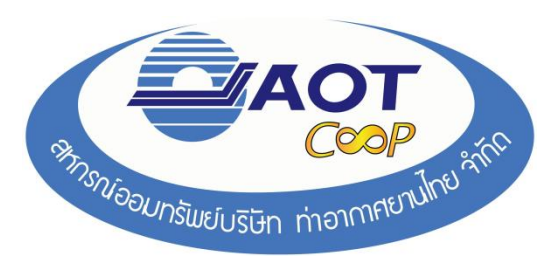

# 9. จะปรากฎ *ใบแจ้งยอดปันผล-เฉล ี่ยค ื น* ของสมาชิก - สามารถ *ดาวน์โหลด* หรือ *พิมพ์* ได้

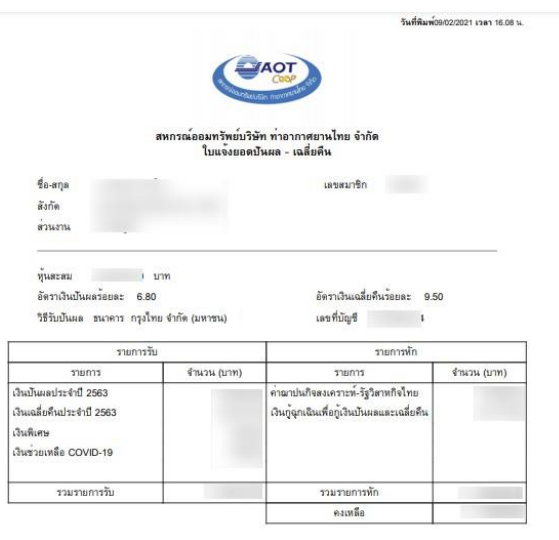

mp hi ลงชื่อ ( นางกอบกุล ธนาโนวรรณ )

สมาชิกจะได้รับเงินในวันที่ 16 กุมภาพันธ์ 2564 หลังจากการประชุมใหญ่สามัญประจำปี 2563 เสร็จสิ้น